Schlusstext

## Schlusstext

#### Hauptseite > Gebühren > Rechnung RVG > Schlusstext

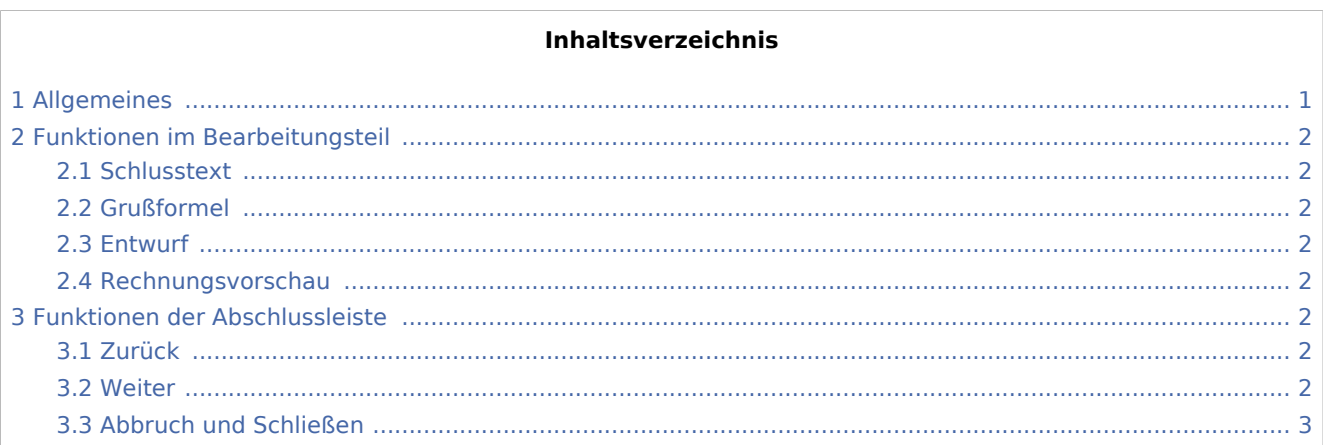

# <span id="page-0-0"></span>Allgemeines

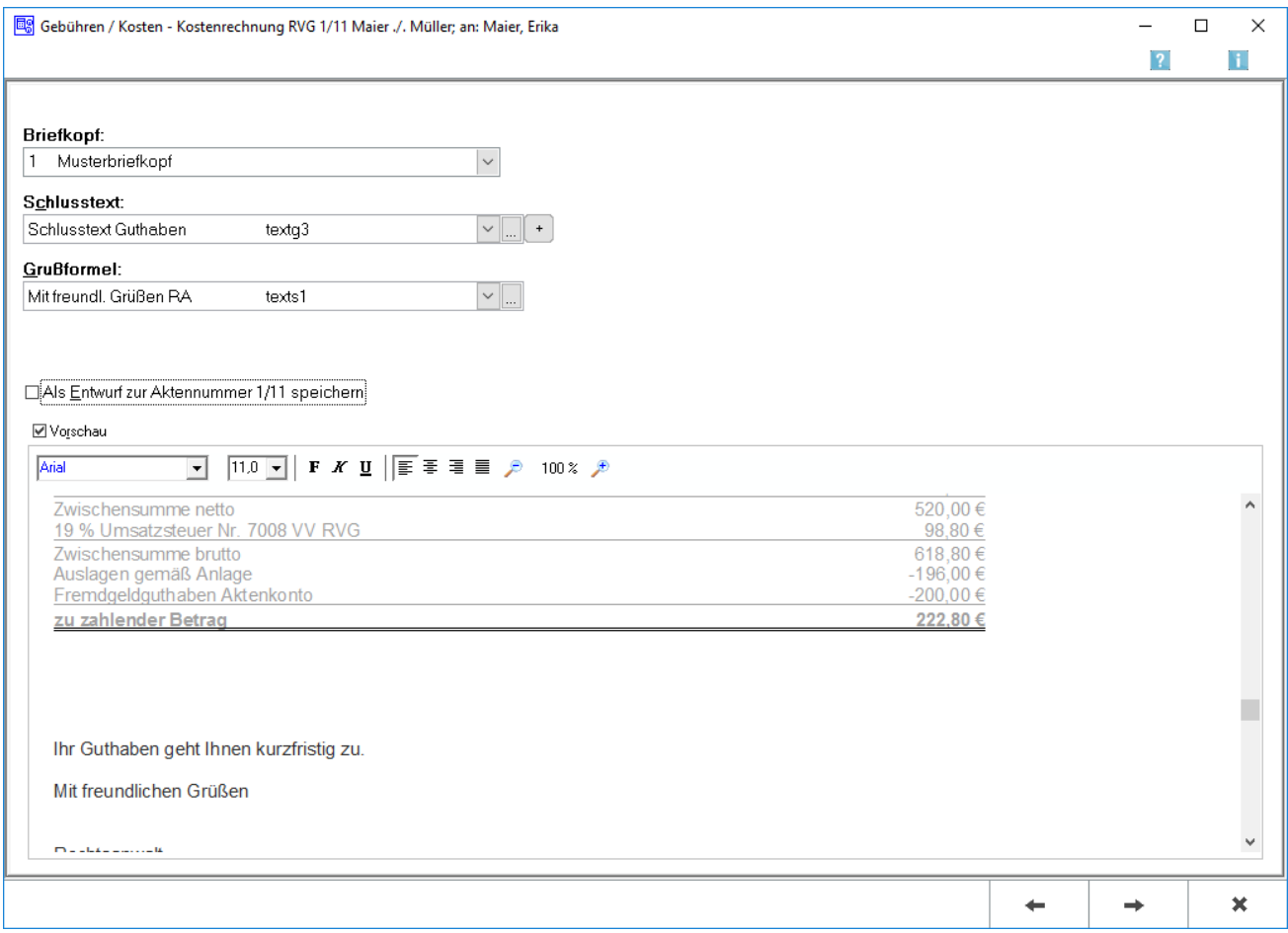

**Schlusstext** 

In dieser Maske stehen die Schlusstexte für die Kostenrechnung zur Verfügung.

### <span id="page-1-0"></span>Funktionen im Bearbeitungsteil

#### <span id="page-1-1"></span>**Schlusstext**

Mit  $\vee$  kann aus der Liste der angelegten Texte der gewünschte Schlusstext ausgewählt werden. Der ausgewählte Text wird bei der Erstellung der nächsten Rechnung automatisch wieder vorgeschlagen. Über kann die entsprechende Auswahlbox aufgerufen werden. Es können der Auflistung neue Texte hinzugefügt oder vorhandene Texte geändert werden.

Über  $\vert + \vert$  kann ein weiterer Schlusstext eingefügt werden, der jeweils nur für die aktuelle Rechnung verwendet wird.

### <span id="page-1-2"></span>Grußformel

Mit  $\vee$  können aus einer Liste gespeicherte Grußformeln ausgewählt werden. Die ausgewählte Grußformel wird bei der Erstellung der nächsten Rechnung automatisch wieder vorgeschlagen. Über ... kann die entsprechende Auswahl aufgerufen und dort der Auflistung neue Grußformeln hinzugefügt oder vorhandene geändert werden.

#### <span id="page-1-3"></span>Entwurf

Bei Aktivierung dieser Einstellung wird die Rechnung als Entwurf gespeichert. Wurde zu dieser Akte bereits eine Kostenrechnung als Entwurf gespeichert, wird durch eine Folgefrage darauf hingewiesen. Eine Buchung der Rechnung entfällt in diesem Fall; die Druckvorschau wird aufgerufen. Gespeicherte Entwürfe können dann über [Rechnungsentwürfe](https://onlinehilfen.ra-micro.de/index.php/Rechnungsentw%C3%BCrfe) jederzeit weiterbearbeitet werden.

#### <span id="page-1-4"></span>Rechnungsvorschau

In dieser Rechnungsvorschau wird ein Überblick über die bislang erfassten Rechnungspositionen gegeben.

## <span id="page-1-5"></span>Funktionen der Abschlussleiste

#### <span id="page-1-6"></span>Zurück

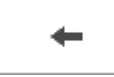

Öffnet das Fenster [Zusatzkosten.](https://onlinehilfen.ra-micro.de/index.php/Zusatzkosten)

#### <span id="page-1-7"></span>Weiter

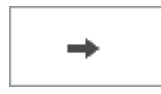

#### **RA-MICRO**

Schlusstext

Öffnet das Fenster [RVG Buchen.](https://onlinehilfen.ra-micro.de/index.php/RVG_Buchen)

## <span id="page-2-0"></span>Abbruch und Schließen

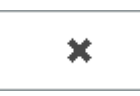

Schließt das Fenster.